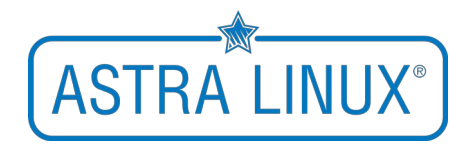

# **Графический фреймворк Qt и набор расширений PyQt**

#### **Давыдов Денис Эдуардович**

Руководитель направления Департамента образования ПАО «Группа Астра», учитель информатики, методист

## **ASTRA LINU**

### **Инструменты разработки**

- Интерпретатор python3 (3.7.3)
- Фреймворк Qt
- Расширения PyQt
- Редактор Visual Studio Code

#### • **Установка фреймворка Qt**:

*sudo apt install qt5-default qtcreator qtdeclarative5-dev*

#### • **Установка расширения PyQt**:

*sudo apt install python-pyqt5 pyqt5-dev-tools*

#### • **Установка редактора**:

<https://code.visualstudio.com/Download> *Расширение python3 для редактора*

### **Построение дизайна приложения**

 $\square$ 

- Меню «Пуск» → Разработка → Qt 5 дизайнер
- Файл → Новый → Main Window
- Построить GUI и сохранить
- **Конвертировать файл дизайна**: *pyuic5 file.ui -o file.p*y

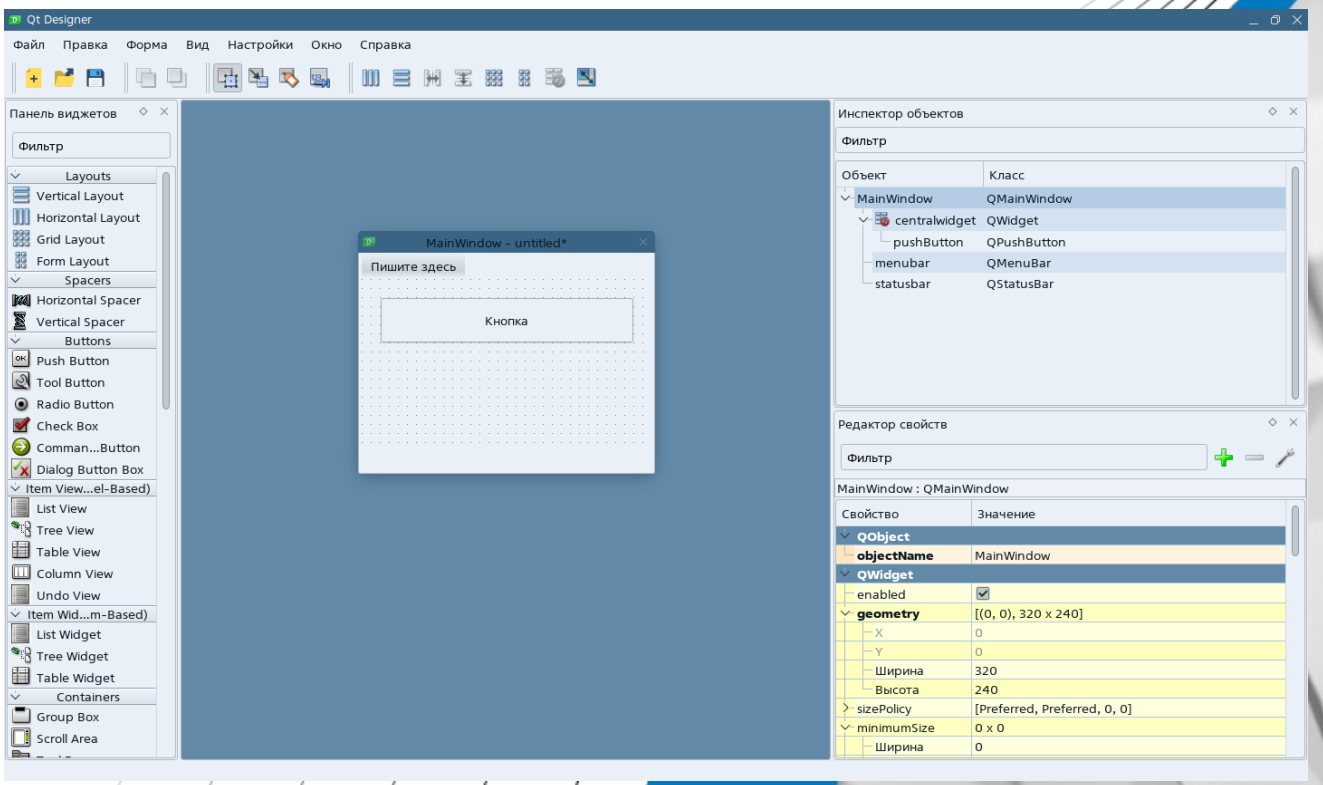

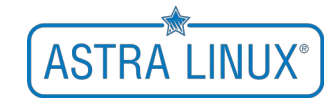

### **ASTRA LINUX®**

### **Шаблон приложения**

```
import sys 
from PyQt5 import QtWidgets
import form
```
class ExampleApp(QtWidgets.QMainWindow, form.Ui\_MainWindow): def \_\_init\_\_(self): super().\_\_init\_() self.setupUi(self)

```
def main():
   app = QtWidgets.QApplication(sys.argv)
   window = ExampleApp()
   window.show()
   app.exec_()
```

```
if __name__ == ' __main__':
   main()
```
### **Объекты и методы**

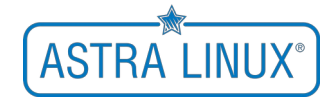

class ExampleApp(QtWidgets.QMainWindow, design.Ui\_MainWindow): def \_\_init\_\_(self): super().\_\_init\_() self.setupUi(self)

#связь объекта и метода self.btn.clicked.connect(self.open\_site)

 #реализация метода def open\_site(self): os.system('chromium https://astralinux.ru &')

### **Сборка файла .py в бинарный файл**

#### • **Установка PyInstaller:**

*sudo apt install python3-pip sudo pip3 install PyInstaller*

#### • **Сборка**:

*pyinstaller file.py --onefile* Доступен в созданном каталоге **dist**

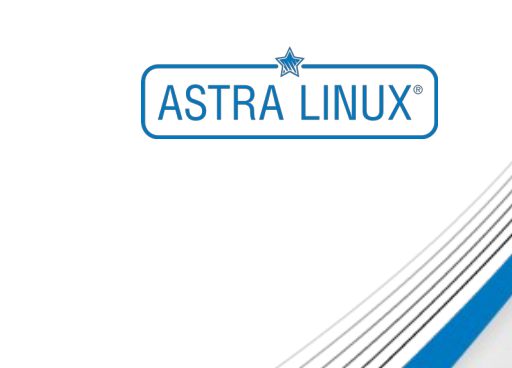